## 波币的发展状况

 近年来,波币的发展一直保持着良好的势头。根据Coinmarketcap统计,截至到2 023年6月,波币的市值已经排名前十,而且一直以来都是世界上最活跃、最受欢迎 的数字货币之一。同时,波币还得到了全球许多知名企业的支持,如美国银行、摩 根大通、汇丰等。

波币的应用场景

波币的应用场景非常广泛,主要包括以下几个方面:

 跨境汇款:波币可以通过RippleNet协议,实现全球各地币种之间的快速转账,同 时降低了跨境汇款的成本和手续费用。

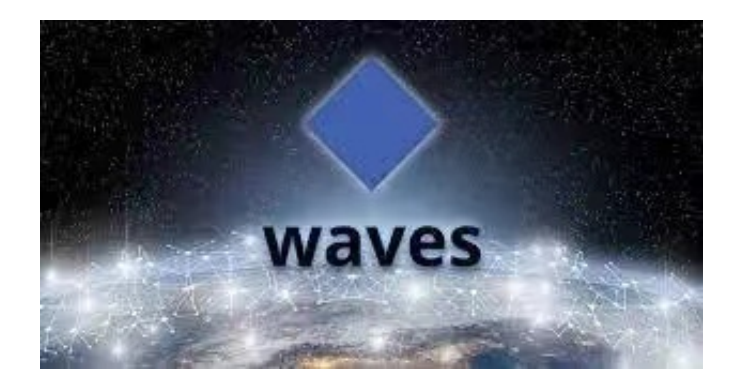

 2. 商业支付:波币可以为商家提供安全、快速的在线支付服务。目前已经有很多 知名企业采用了波币作为支付方式,如华尔街日报、微软等。

3. 资产交换:波币可以支持多种资产类型的交换, 涵盖但不限于货币、股票、债 券、黄金、房地产等。

4. 区块链技术应用:波币也可以被视为一种区块链技术, 被广泛应用于数据记录 、智能合约等领域。

 在BG APP交易是很多虚拟货币交易者的选择,不同的手机用户可根据自己的设备 选择下载方式:

安卓手机下载安装:打开Bitget的官方网站,如尚未拥有账号,可注册一个新账号 ,单击下载图标,用手机扫描出现的二维码,建议用浏览器进行扫码,微信扫码可 能会出现网页停止访问的情况,请点击本地下载,再按提示进行下载安装即可。

如果不是用浏览器扫码,那么也需要单击右上方的图标,选择在浏览器打开,再 点击本地下载,普通下载,根据需要完成下载安装工作。

 苹果手机下载安装:中国大陆地区Apple ID无法直接在App Store下载Bitget的App,非中国内地Apple ID可以下载使用Bitget的App。

第一步:注册海外Apple ID

1.在浏览器中进入注册新Apple ID的页面。2.填写相关信息:所选区域;邮箱地址 应该是之前没有注册过的苹果账号,手机号应该是有效且在用的,后面是用来接收 验证码的。都填好了,点击接着。3.邮箱和短信会先后收到六位数字的验证码,根 据提示输入验证码后注册海外Apple ID。

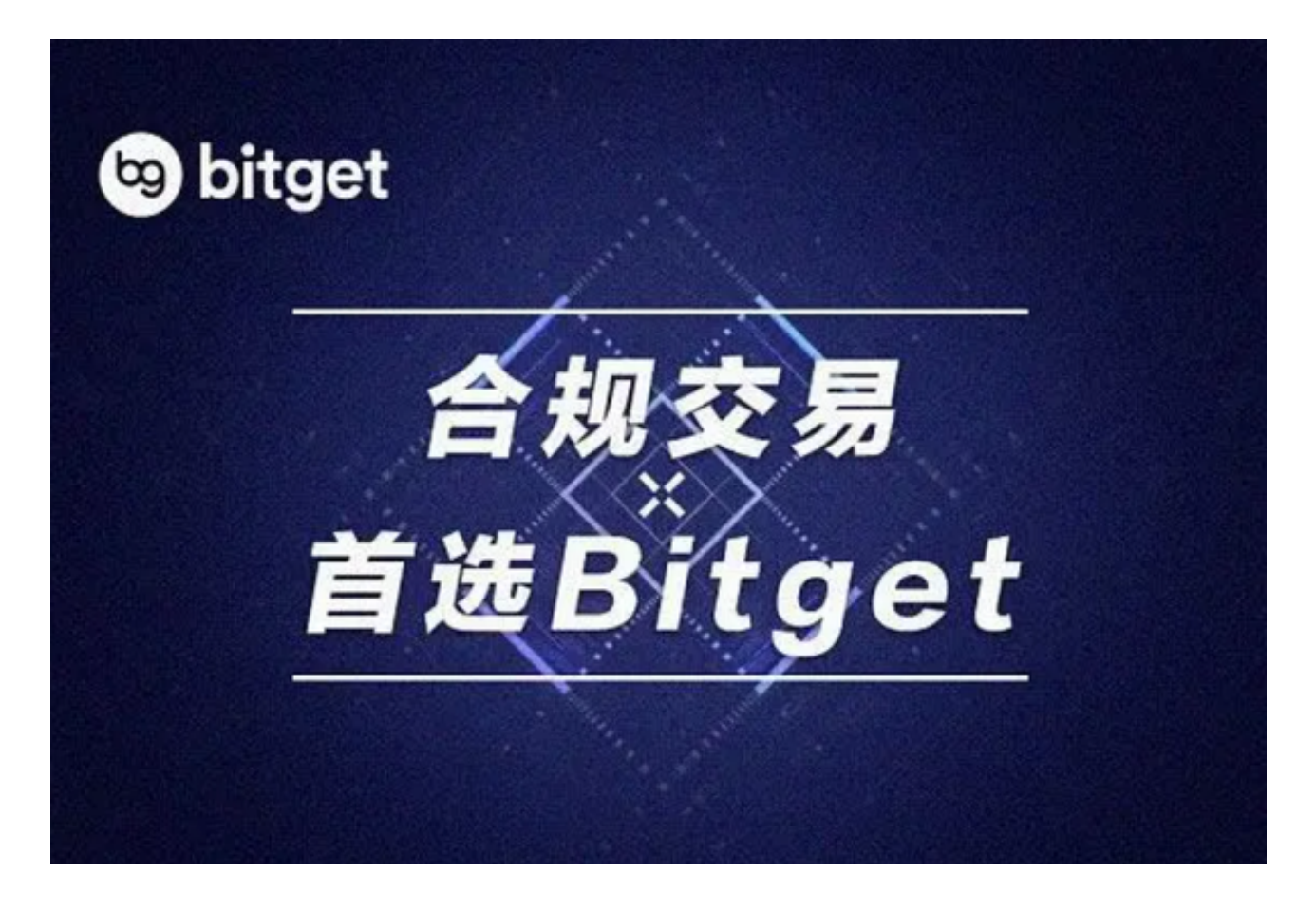

第二步:用海外Apple ID下载Bitget软件

1.进入AppStore, 退出原账号, 登录新注册的账号。因为是新ID, 所以会出现提 示,请点击查看并勾选同意进入下一页。2.填写信息,然后进入下一页。3.登录后 ,在App Store中搜索Bitget即可下载正版Bitget软件。